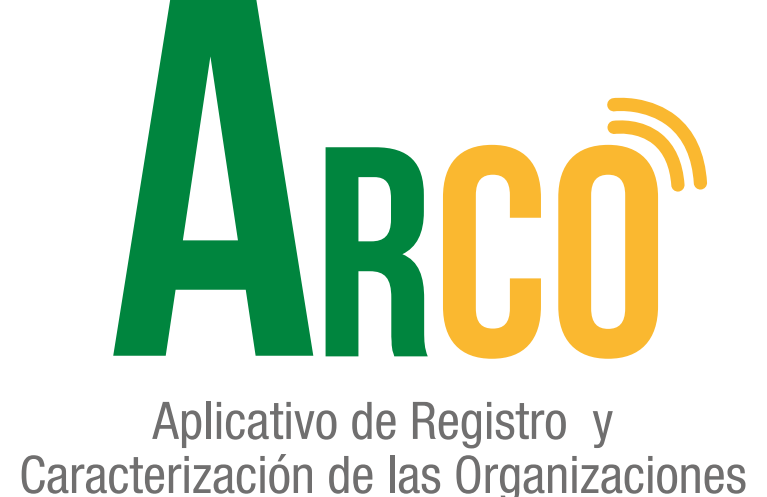

## **FUNCIÓN DE DIGNATARIOS: DELEGADOS Manual de usuario**

Secretaría de Participación Ciudadana

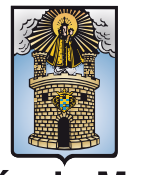

Alcaldía de Medellín

## **ARCO te acerca y te conecta a un clic.**

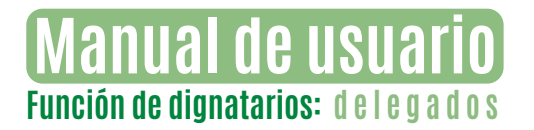

## **FUNCIÓN DE DIGNATARIOS: DELEGADOS**

1

Ingresar al aplicativo **ARCO,** usuario y contraseña.

*\*\*El* **Usuario** *externo debe estar registrado en la Secretaría de Participación Ciudadana como dignatario de un organismo comunal, de lo contrario no tendrá acceso al aplicativo. \*\**

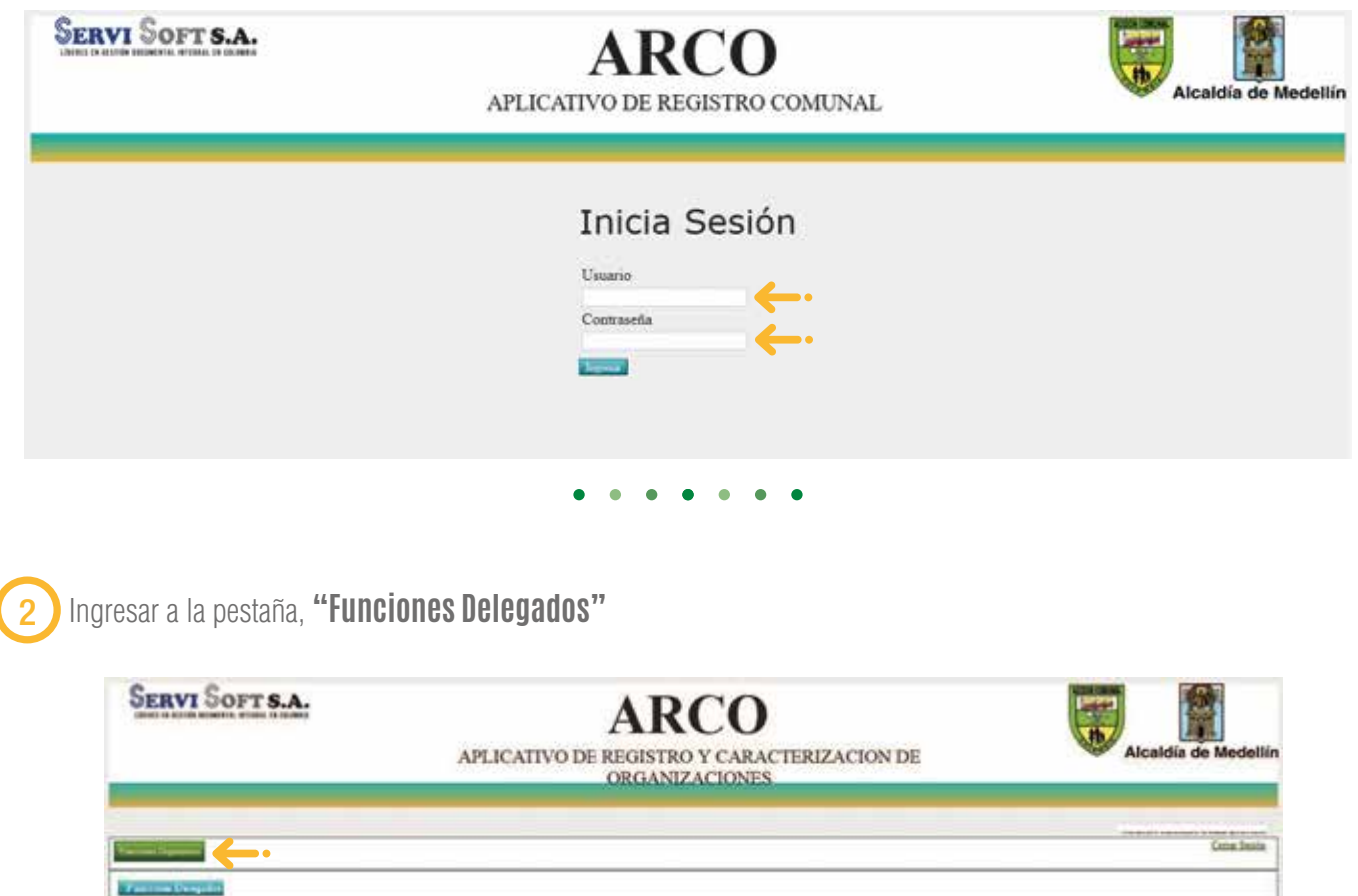

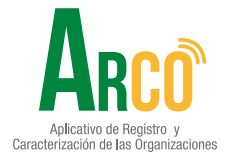

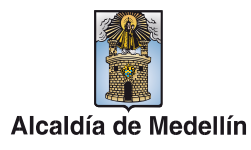

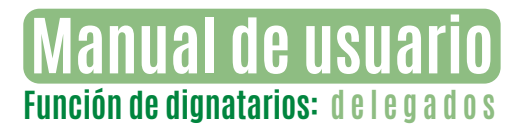

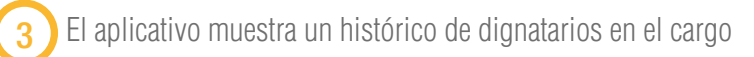

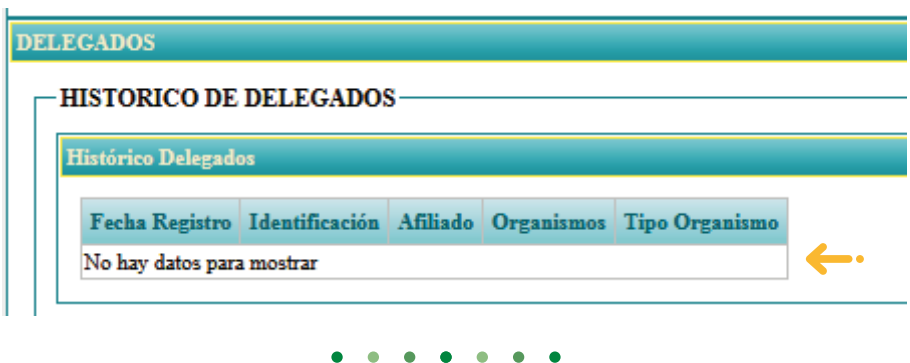

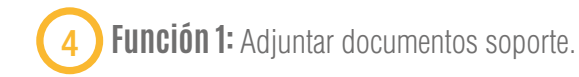

Seleccionar el archivo en formato PDF y cargar el archivo del icono  $\phi$ Finalizar con el botón **"subir archivo".**

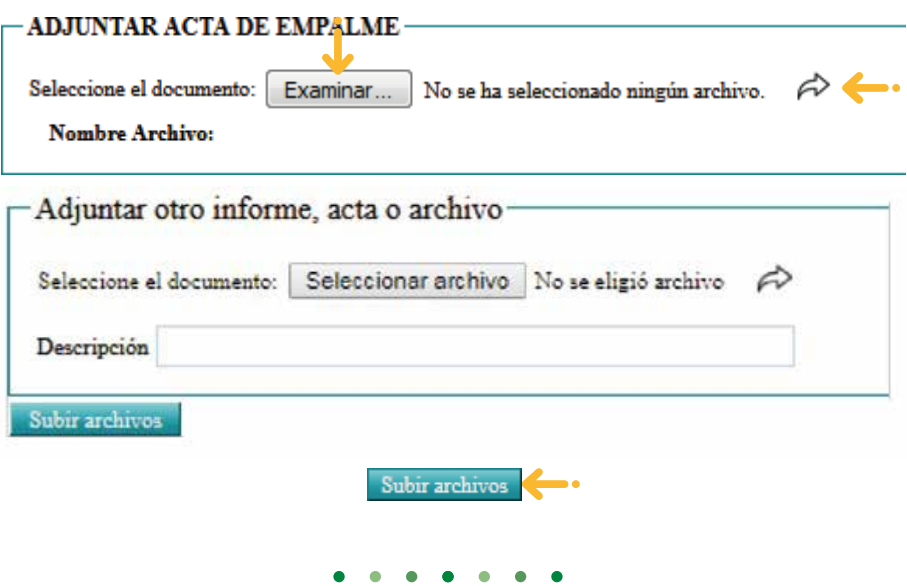

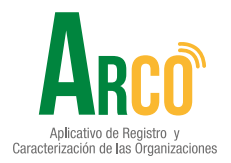

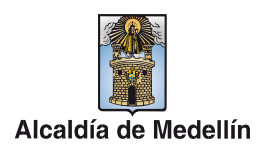

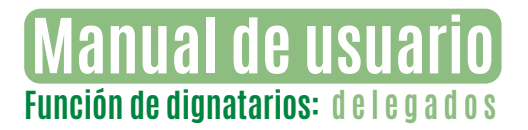

5 **Función 2:** Reporte Delegados, permite descargar un consolidado con los documentos cargados y faltantes.

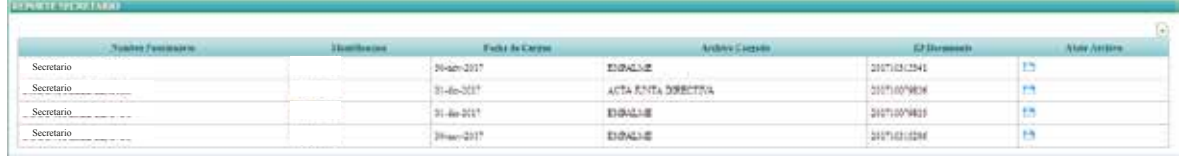

**•** Para visualizar los documentos cargados, se da clic en el ícono **"Abrir"** y para descargar reporte en el icono **"Exportar".**

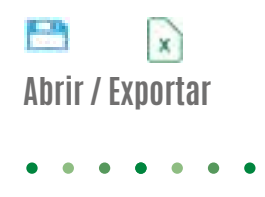

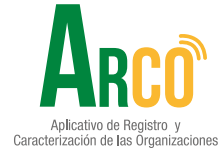

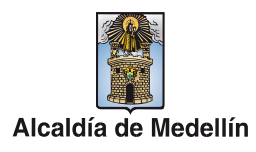

## Secretaría de Participación Ciudadana

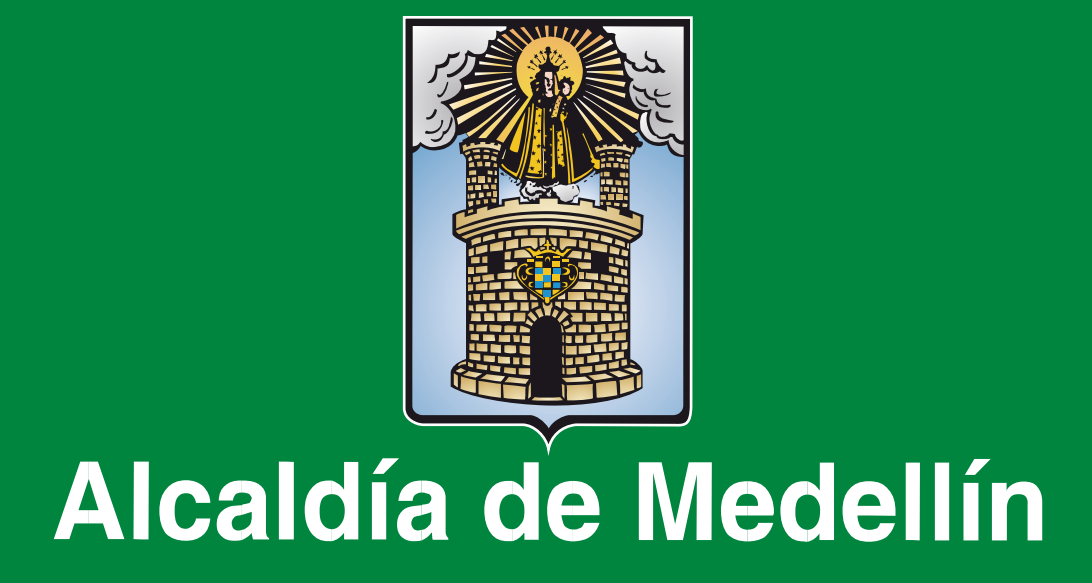